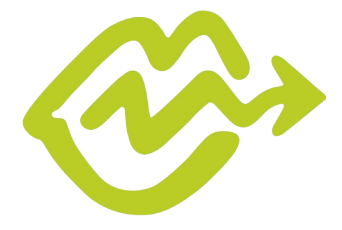

SPRECHRAUM Beratung bei Stottern und anderen Behinderungen

# **Anleitung: Beratung über Videokonferenz**

Wir benutzen die Anwendung "Talk" der Open-Source-Software "Nextcloud". Dazu läuft eine eigene Instanz auf einem gehosteten Server unter unserer Kontrolle. So können wir ein Höchstmaß an Datenschutz und Privatsphäre während der Beratung gewährleisten.

Der Zugang zur Videokonferenz erfolgt über den Browser, es braucht keine Software auf dem eigenen Gerät installiert zu werden. Eine volle Kompatibilität ist nur mit den Browsern **Mozilla Firefox** (<https://www.mozilla.org/de/firefox/new/>) und **Google Chrome** ([https://www.google.com/intl/de\\_de/chrome/](https://www.google.com/intl/de_de/chrome/)) bzw. **Chromium** (<https://chromium.woolyss.com/download/de/>) gegeben.

Diese Anleitung beschreibt den Zugang im Browser und soll dabei helfen, die Benutzung der Software zu erleichtern.

## **1.) Kurz vor der Beratung schicken wir Ihnen einen Link und ein Passwort zu.**

Nach dem Klick auf den Link öffnet sich ein Browserfenster. Das sieht ungefähr so aus:

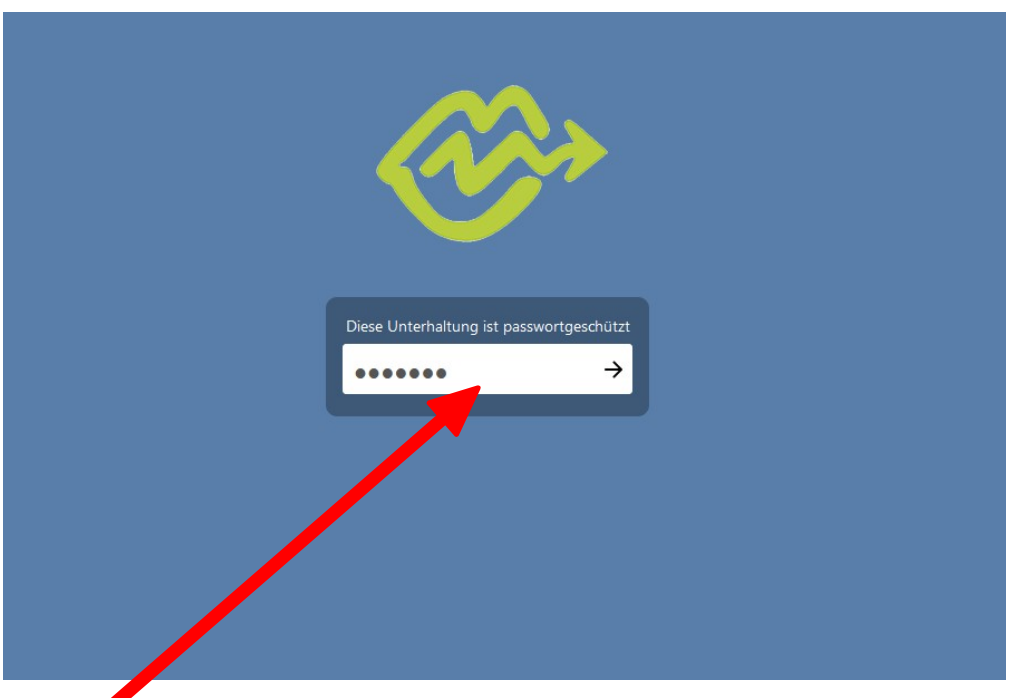

In dieses Feld tragen Sie bitte das von uns verschickte Passwort ein und bestätigen mit Enter.

Ein Projekt von Stottern & Selbsthilfe Landesverband Ost e.V. **•** www.stottern-lv-ost.de

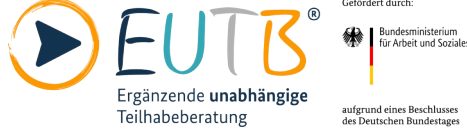

### **2.) Im Warteraum Platz nehmen (optional)**

Je nach Konfiguration und Zeitpunkt, zu dem Sie sich mit dem virtuellen Beratungsraum verbinden, werden Sie gebeten, kurz zu warten. Hier müssen Sie nichts weiter tun, wir schalten Sie zur verabredeten Zeit frei.

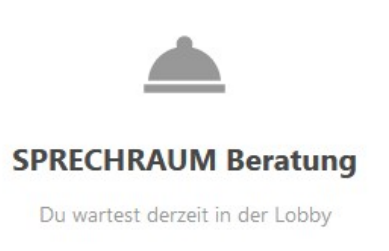

#### **3.) Videokonferenz starten**

Nach der Passworteingabe oder der "Lobby" landen Sie auf dem nächsten Bildschirm, auf dem Sie die Videokonferenz starten.

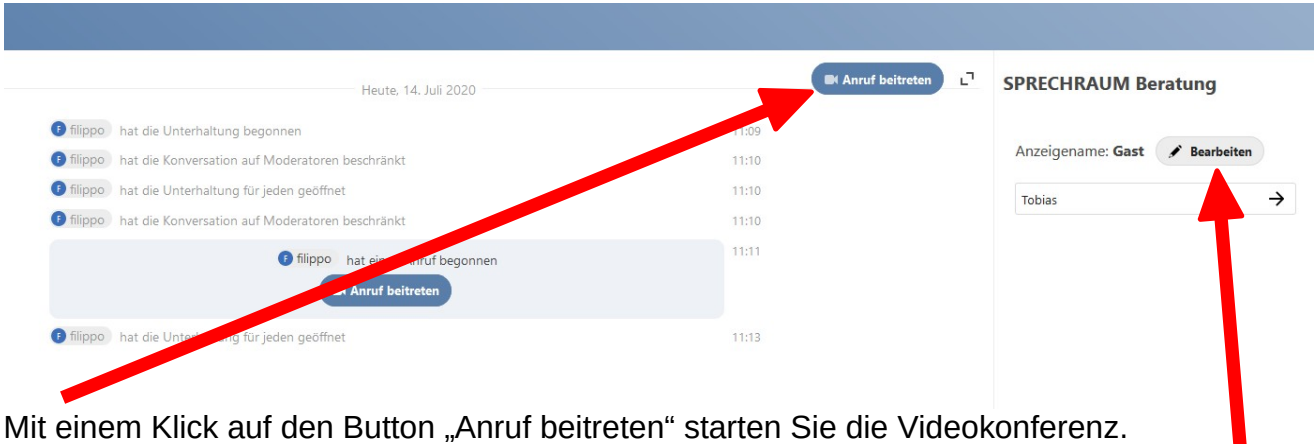

Wenn Sie möchten, können Sie hier Ihren Namen ändern.

Als nächstes müssen Sie nun Ihrem Browser den Zugriff auf die Webcam und das Mikrofon oder Headset (optional) erlauben.

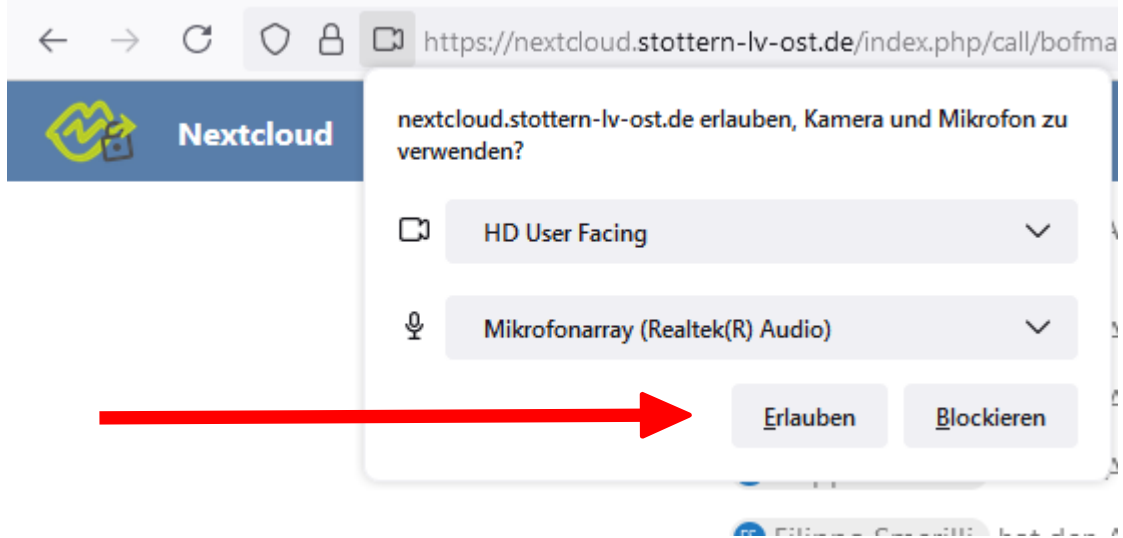

### **4.) Nun kann es losgehen**

Nachdem Sie Kamera und Mikrofon freigegeben haben, öffnet sich nun automatisch das Fenster zur Videokonferenz.

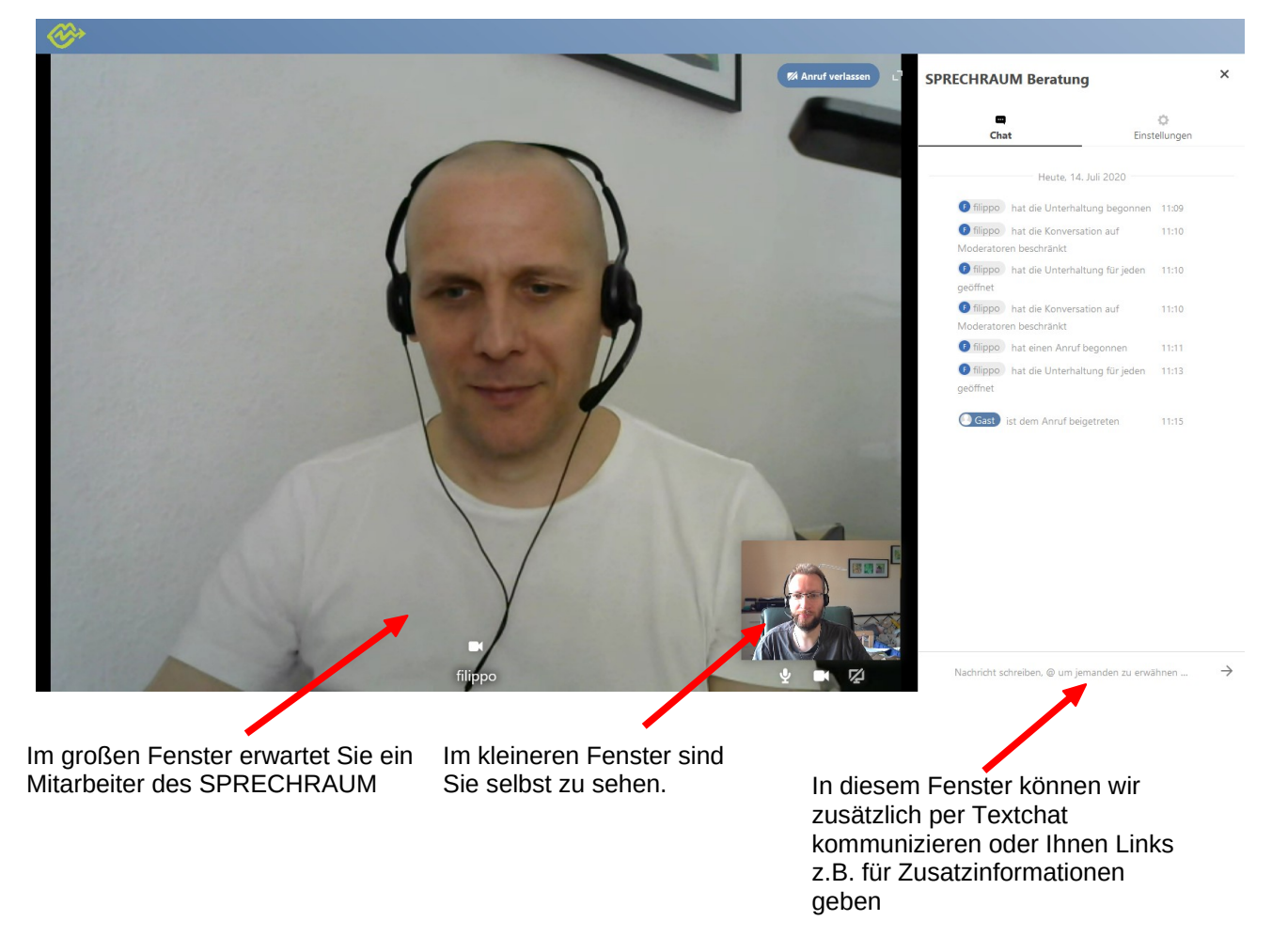

Für weitere Fragen zur Bedienung stehen wir Ihnen vor und während der Beratung gern zur Verfügung.